# **Программирование**

## **Разветвляющиеся алгоритмы (повторение)**

### **«Разветвляющиеся алгоритмы (повторение)»**

**Мы давно не встречались, поэтому сегодня будем повторять!**

**Основная цель: вспомнить, как работает разветвляющаяся программа (условный оператор в полной и неполной форме).**

**1)Запишите в рабочей тетради тему**

**2)Выписывайте, пожалуйста, себе в тетради краткий ход решения. Сами задачи не переписывайте.**

**3)После выполнения тренировочных упражнений, приступайте к решению 2-х самостоятельных задач в своих тетрадях.** 

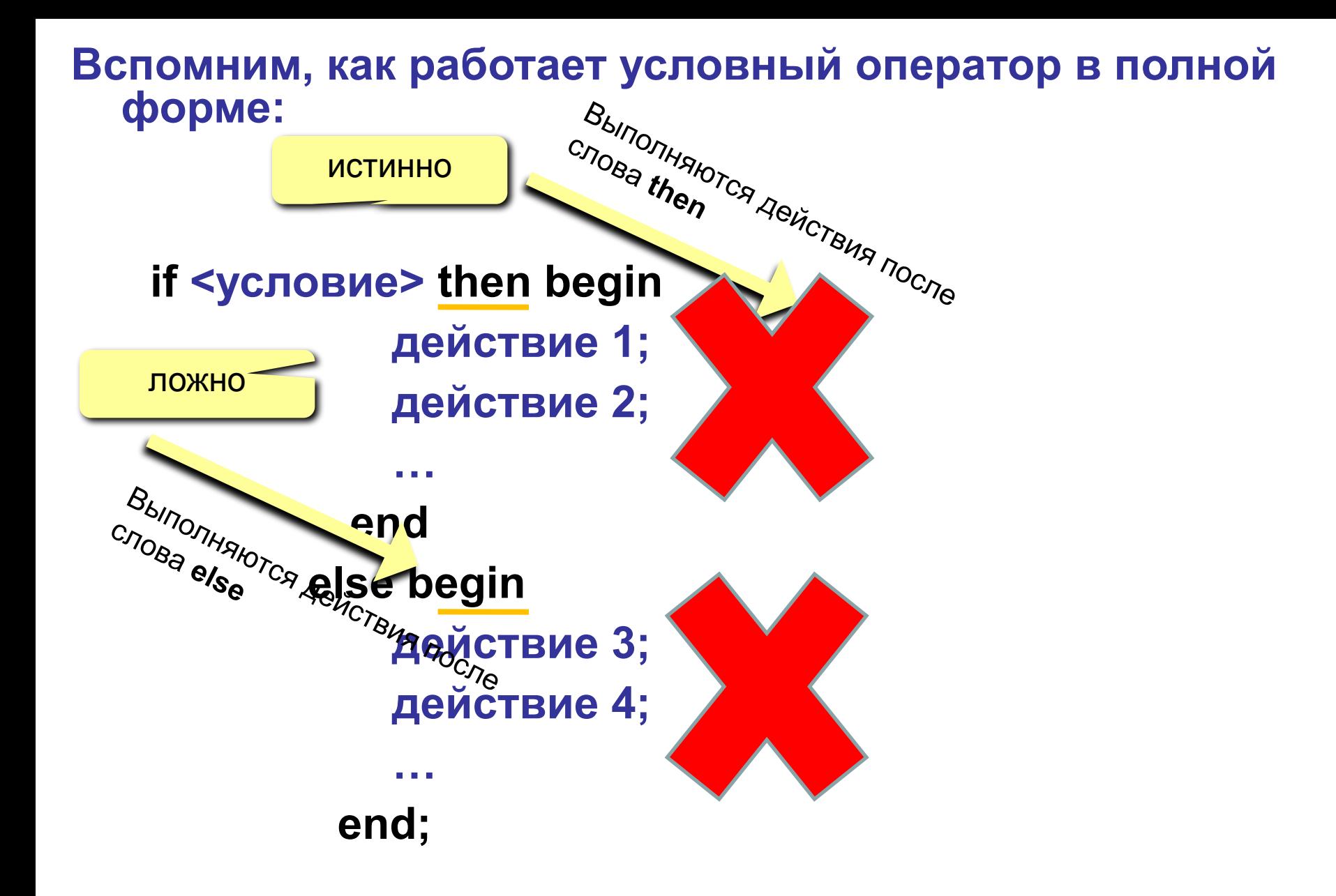

Задача 1. Что будет выведено на экран после выполнения фрагмента программы:

```
begin
a:=3;if a>3 then a:=5 else a:=1;
writeln (a);
end.
```
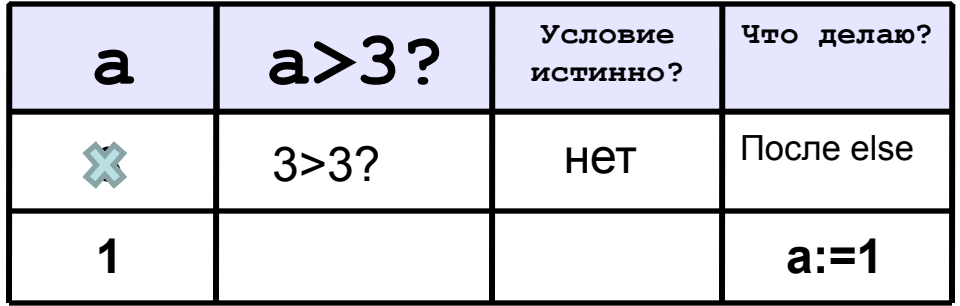

#### Решение:

1) Надо узнать, что будет выведено на экран. Значит нужен оператор writeln!!

2) В операторе writeln указана переменная а, значит надо найти а.

3) Выполню ручную прокрутку программы (мы с вами делали ручную прокрутку для линейных программ). Для этого составлю таблицу, в которой будут все переменные, которые есть в программе, и условия

Переменные: только а! Условие: **a>3** (условие между if *u* then)

Задача 2. Что будет выведено на экран после выполнения фрагмента программы:

```
begin
a:=12;if a > 10 then n := a + 5else n:=a-1;
```
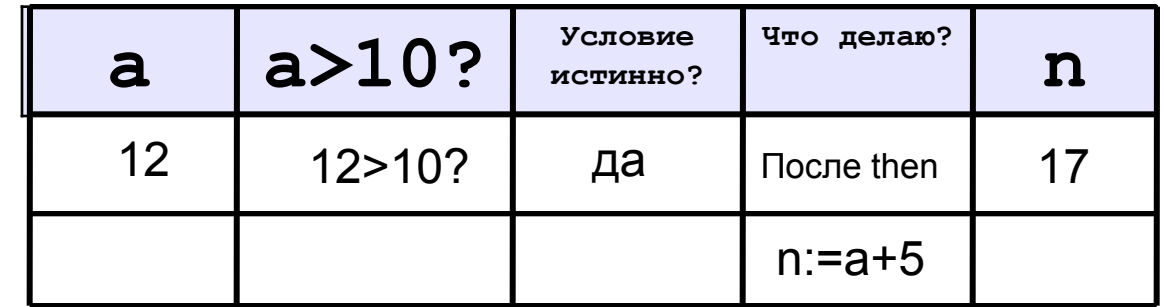

writeln  $(n)$ ;

end.

#### Решение:

1) Надо узнать, что будет выведено на экран. Значит нужен оператор writeln!!

2) В операторе writeln указана переменная n, значит надо найти n.

3) Выполню ручную прокрутку программы. Для этого составлю таблицу, в которой будут все переменные, которые есть в программе, и условия

Переменные: а, п. Условие: **a>10** (условие между if *u* then)

Задача 3. Что будет выведено на экран после выполнения фрагмента программы:

begin

 $a:=1$ ; b:=2;

if  $(a>=1)$  and  $(b>=2)$  then  $n:=a+b$ 

else  $n:=a-b;$ 

writeln (n);

end.

#### Решение:

1) Надо узнать, что будет выведено на экран. Значит нужен оператор writeln!!

2) В операторе writeln указана переменная п. значит надо найти n.

3) Выполню ручную прокрутку программы. Для этого составлю таблицу, в которой будут все переменные, которые есть в программе, и условия

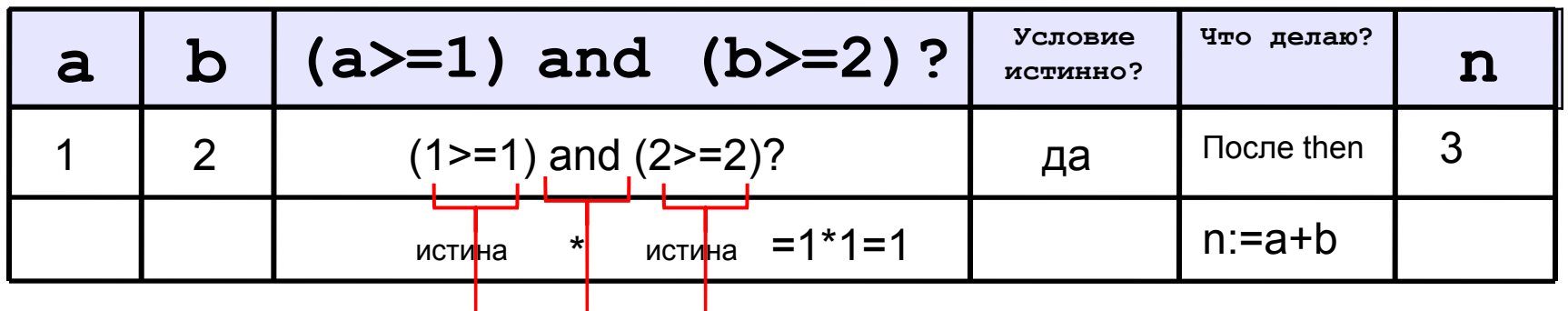

Задача 4. Что будет выведено на экран после выполнения фрагмента программы:

begin  $x:=0$ ;  $y:=0$ ; if  $(x=0)$  or  $(y<-0)$  then  $n:=7$ 

#### else n:=11:

writeln (n); end.

#### Решение:

1) Надо узнать, что будет выведено на экран. Значит нужен оператор writeln!!

2) В операторе writeln указана переменная п, значит надо найти n.

3) Выполню ручную прокрутку программы. Для этого составлю таблицу, в которой будут все переменные, которые есть в программе, и условия

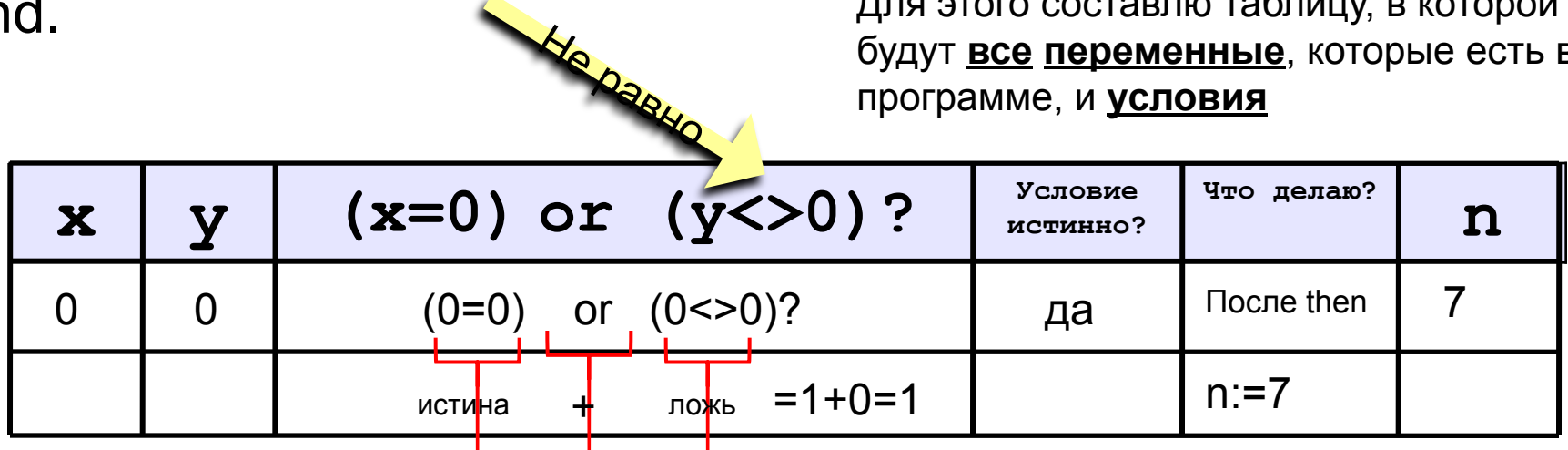

Задача 5. Что будет выведено на экран после выполнения фрагмента программы:

begin  $x:=-10; y:=-20;$ if  $((x>0)$  and  $(y<0)$ ) or  $(y>=0)$ then  $x:=x+5$ 

else  $x:=x-5$ ;

writeln  $(x)$ ;

end.

#### Решение:

1) Надо узнать, что будет выведено на экран. Значит нужен оператор writeln!!

2) В операторе writeln указана переменная х, значит надо найти х.

3) Выполню ручную прокрутку программы. Для этого составлю таблицу, в которой будут все переменные, которые есть в программе, и условия

8

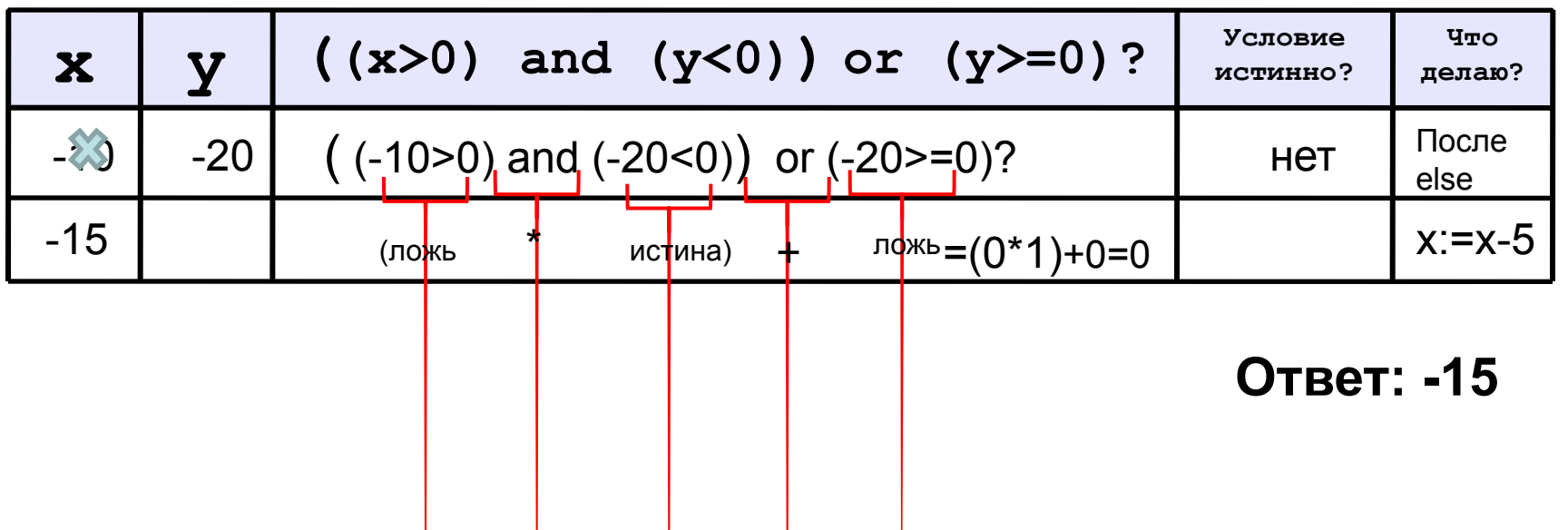

## **Задания для самостоятельного выполнения**

1) Что будет выведено на экран после выполнения фрагмента программы:

```
begin 
m:=5; 
If m >5 then y:=5+m else y:=100-m;
writeln (y); 
end.
```
2) Что будет выведено на экран после выполнения фрагмента программы:

```
begin 
x:=5; y:=-5;
if ((x<0) or (y<0)) and (x>-10) then y:=x-y else y:=y-x;
writeln (y); 
end
```
**В качестве решения заполните таблицу прокрутки, как в образцах выше.**

**Сфотографируйте решения двух самостоятельных задач и отправьте на мою электронную почту: liven5218@yandex.ru**

**В теме письма укажите фамилию, класс. Жду ваших писем до вторника 14.04.2020.**

**В следующий четверг 16.04.2020 на Вашу почту я вышлю Вам ссылку на тест по этим задачам**

**Если что-то будет непонятно, не стесняйтесь, задавайте вопросы через мою электронную почту: liven5218@yandex.ru**

**В теме письма укажите фамилию, класс.**